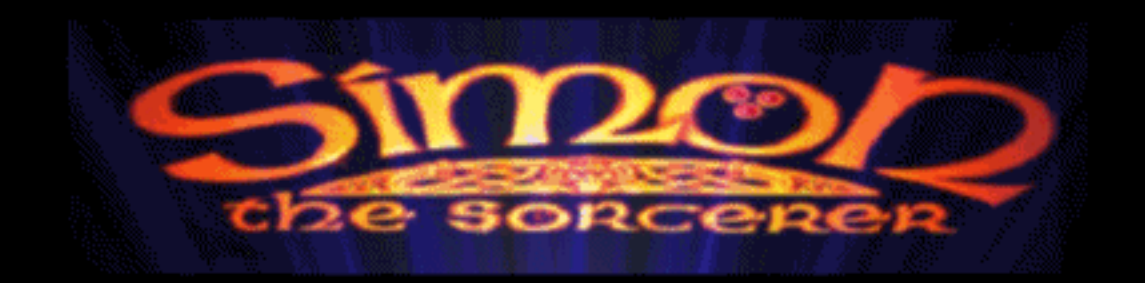

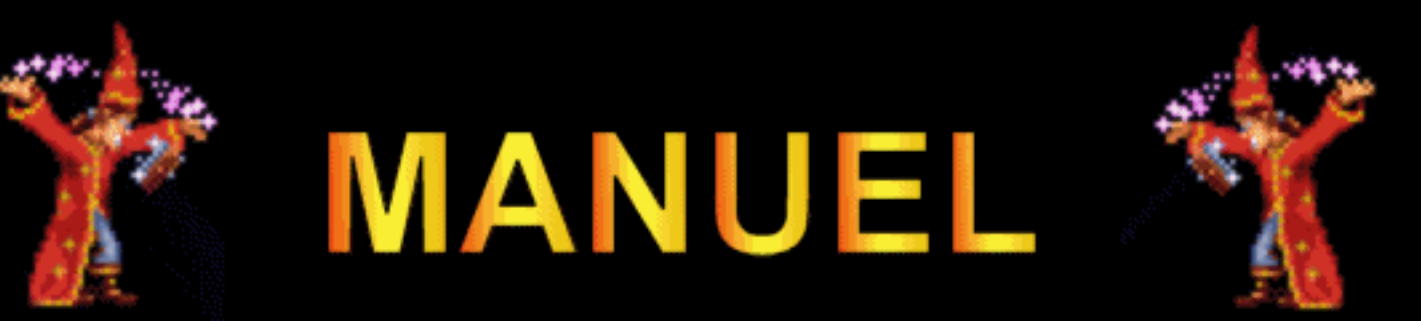

# **AVANT-PROPOS**

Il est souvent utile de commencer par une sorte d'introduction. Donc allons-y …

Il était une fois Tout a commencé le jour de l'anniversaire de Simon, pour ses 12 ans. Il avait préparé une fête, non pas une de ces fêtes avec du rap a fond la caisse, comme le font aujourd'hui les garçon de 12 ans, mais une célébration traditionnelle, avec des gâteaux, de la confiture, mémé, et un magicien du nom de Marvelo.

Ce dernier était spécialisé dans l'extraction de lapins hors de son chapeau, et faisait sortir une quantité incroyable de mouchoirs multicolores de sa bouche.

Simon prit beaucoup de plaisir a expliquer a ses amis médusés comment ces tours de magie étaient effectués, et son père fut même obligé de le faire taire, pour éviter que Marvelo le Magicien ne se transforme en Marvelo le Meurtrier.

Lorsque vint le moment de souffler les bougies, Simon fit deux vœux : il

souhaitait que ses grands parents lui offrent une Gameboy, et que son grand frère tombe dans un trou profond, et de préférence sur quelque chose de très pointu. Il fut surpris lorsque quelqu'un sonna a la porte, un peu plus tard. Il ouvrit, et découvrit un jeune chiot tout fripé, enveloppé dans du papier brillant. Apres avoir essayé vainement d'y insérer la cartouche du jeu Tetris qu'un ami lui avait prêté, il fut persuadé que se cadeau n'était pas une Gameboy.

Le chien (il le baptisa Chippy) tenait dans sa gueule un livre étrange, que personne ne pouvait lire. Ses parents n'eurent pas le cœur de dire au jeune garçon que le chien n'était pas pour lui, et qu'ils n'avaient aucune idée d'ou il pouvait venir. C'était, après tout, une nouvelle victime idéale pour le sadisme juvénile que l'on constate généralement chez tout les jeunes enfants. La famille adopta le chien et le livre finit oublié dans un placard ….

Jusqu'à aujourd'hui ……..

# **DEMARRAGE**

Pour apprécier pleinement Simon The Sorcerer, vous n'aurez PAS besoin de réflexes époustouflants, ni d'un Q.I. supérieur a 175, ni du courage du Grand Ours Blanc. Un certain sens de l'humour peut être un avantage, mais il n'est pas nécessaire.

Ah oui ! Un ordinateur avec la configuration suivante peut également vous être utile :

- **IBM-AT** ou compatible. Vitesse minimum 12 Mhz
- 640 Ko de mémoire conventionnelle
- Carte graphique VGA
- Disque dur avec environ 10 Mo d'espace disponible
- Souris

Il est évident que pour utiliser ces appareils, vous devez également disposer d'un système nerveux opérationnel, de tous vos organes vitaux, et d'une main (ou compatible).

Utilisation de la souris et du clavier.

Si vous ne savez pas vous servir de ces périphériques, il n'y a plus aucun espoir pour vous. Vous pouvez alors jeter votre véritable ordinateur par la fenêtre et revenir a votre console de jeux. Nous sommes persuadé que la Reine des Hommes Champignons (ou n'importe qui d'autre) appréciera ce geste.

Parlons plus sérieusement : la souris sert a sélectionner des ICONES sur l'écran. Ces icônes seront expliquées en détail un peu plus loin. La souris sert également a déplacer Simon.

Certaines touches peuvent également vous être d'un grand secours, suivant votre goût pour la musique et votre vitesse moyenne de lecture.

La touche M permet d'activer ou désactiver la musique.

La touche S permet d'activer ou désactiver le bruitage.

La touche F1 permet d'accélérer la vitesse d'affichage des messages .

La touche F2 permet de revenir a la vitesse d'affichage normale.

La touche F3 permet de ralentir la vitesse d'affichage des messages.

# **INSTALLATION**

Il existe deux méthodes pour installer les jeux sur votre ordinateur.

### **METHODE 1**

Cette méthode s'adresse aux personnes très intelligentes qui ont des connaissances en informatique très poussés. Nous vous conseillons cette méthode avant tout autre.

1 Sortez les disquettes de leur boite et jetez-les dans les toilettes, puis tirez la chasse.

2 Allez acheter un autre jeu de disquettes et répétez l'opération.

### **METHODE 2 … la vrai**

Cette méthode s'adresse aux gens vraiment bêtes, qui n'y connaissent absolument rien en informatique. Si vous avez au moins une demi-cellule qui fonctionne dans votre cerveau, ne lisez pas ce paragraphe.

1 Allumez votre ordinateur. Pour effectuer cette opération, il faut généralement appuyer sur le bouton « Power » ou « ON ».

2 Placez la disquette 1 dans votre lecteur de disquettes. Remarque : A ce stade, une bonne coordination entre les mains et les yeux peut être nécessaire.

3 Accédez au lecteur qui contient la disquette 1 en entrant a : ou b :, et en appuyant sur la touche Enter (la grosse touche, la, oui…).

4 Entrez Install et appuyez sur la touche Enter.

5 Suivez les instructions affichées sur votre écran pour configurer Simon The Sorcerer pour que le programme fonctionne de manière optimale avec votre système.

#### **Protection contre la copie :**

Le système de protection apparaît avant la séquence d'ouverture, et nécessite que vous preniez ce manuel en main. Les plus observateur d'entre vous auront remarqué que les pages comportent tout un tas de symboles rigolos. Je suis sur que vous ne dormez plus depuis que vous vous demandez a quoi il peuvent bien servir.

Si vous étés un pirate et que vous utilisez une copie illégale de ce jeu, alors sachez que nous vous haïssons profondément et que nous espérons que quelque chose de vraiment déplaisant vous arrivera, ainsi qu'a votre ordinateur. De plus, nous vous demandons de nous envoyer votre nom et votre adresse : nous vous enverrons un diplôme de mérite pour votre grande intelligence.

Bon, les petits symboles rigolos sur les pages … il vous suffit de trouver la page sur la quelle figurent les mêmes symboles que ceux qui sont affiché sur votre écran, et de cliquer sur le bon symbole. Si vous répondez bien trois fois de suite, vous pourrez accéder au jeu. Si vous répondez mal, vous aurez encore une chance supplémentaire avant de revenir au DOS.

**Ayant réalisé le manuel en me fiant a la version française de l'original, j'ai joint les symbole a la fin du dit manuel**.

# **DEBUT DU JEU**

Une fois l'installation terminé, vous pouvez jouer. Mettez votre casquette pour réfléchir et vos habits de clown, tenez fermement la souris dans une main, et entrez SIMON.

Si vous avez éteint votre ordinateur depuis que l'installation a été effectué, vous devrez tout d'abord accéder au répertoire ou vous avez installé le jeu. Vous devriez savoir lequel c'est, c'est vous même qui l'avez choisi lors de l'installation …

Les premières informations a observer sont les crédits. Nous vous conseillons de les lires jusqu'à la fin, ils peuvent contenir des indices essentiels pour le jeu (et aussi parce que nous aimons bien capter votre attention). Si vous ne pouvez pas supporter le défilement des crédits jusqu'au bout, appuyez sur le bouton droit de la souris. Vous ne direz pas que vous n'étiez pas prévenues.

Après les crédits, la séquence d'introduction commence. Vous pouvez également appuyer sur le bouton droit de la souris pour passer directement au jeu.

Consultez l'appendice si vous avez le moindre problème.

#### **Le Jeu**

Comme vous vous en apercevez bien vite, votre mission consiste a libérer le Sorcier Calypso, qui a le pouvoir de vous renvoyer dans votre monde. Vous jouerez le rôle de Simon, un jeune garçon qui s'est soudainement retrouvé dans un univers de légende et de magie … c'est tout ce que nous pouvons vous dire sans risquer de ruiner l'histoire. Ne vous inquiétez pas, les choses deviendront beaucoup plus claires lorsque vous progresserez dans l'aventure.

### **DEPLACEMENTS**

Pour déplacer Simon sur l'écran, il vous suffit de cliquer sur l'icône MARCHER VERS, puis de cliquer sur l'endroit ou vous voulez que Simon se rende. Il ira jusqu'à cet endroit ou s'en approchera au maximum s'il y a des obstacles.

### **L'ECRAN**

Le verbe sélectionné par défaut est MARCHER VERS lorsque le pointeur est sur la fenêtre de jeu, et REGARDER lorsqu'il est sur l'inventaire.

# **FAIRE DES TRUCS**

Tous les autres verbes permettent a Simon d'effectuer les actions les plus diverses avec les objets les plus divers.

Vous remarquerez qu'en déplacent le pointeur sur certaines zones de l'écran, le nom des objets ou des lieux apparaît sur la ligne des messages. Simon ne peut agir que sur les objets ou lieux identifiées par le pointeur de la souris.

Pour effectuer une action avec un objet, sélectionnez d'abord le verbe de votre choix. Il apparaître sur la ligne des messages. Choisissez ensuite l'objet a utiliser avec le verbe. Le nom du verbe sera affiché sur le ligne des messages. Cliquez une troisième fois sur le bouton de la souris pour effectuer l'action. Soit il se passera quelque chose, soit Simon vous indiquera le résultat de cette action.

Certains verbes nécessitent l'emploie de deux objets. Si vous sélectionner par exemple le verbe UTILISER, deux objets sont nécessaires pour qu'une action puisse avoir lieu. Une fois que le premier objet est sélectionné, un message (dans ce cas « Avec Quoi ? ») apparaître sur la ligne des messages. Un autre objet doit être ensuite sélectionné pour effectuer l'action.

Si vous cliquez deux fois sur une zone de l'écran sans avoir sélectionné d'objet ou après une action, le programme reviendra aux verbes sélectionné par défaut.

#### **Les verbes disponibles sont les suivants :**

**MARCHER VERS :** indique a Simon de marcher ver une zone de l'écran. Ceci évidement, est complètement évident.

**PARLER A** : je suis sur que vous ne savez pas a quoi sert celui la ? Vous devez le découvrir vous même.

**DONNER :** indique a Simon de donner un objet a un autre personnage du jeu. Il faut donc sélectionner un objet, puis un personnage.

**DEPLACER :** indique a Simon de pousser ou de tirer l'objet sélectionné.

**REGARDER :** ce verbe parle de lui même, non ?

**UTILISER :** indique a Simon d'utiliser deux objets, il faut donc en sélectionner deux.

**METTRE :** indique a Simon de porter un vêtement, etc. …

**ENLEVER :** le contraire de mettre.

**CONSOMMER :** indique a Simon de manger ou de boire quelque chose.

**PRENDRE :** ce verbe ne nécessite pas vraiment d'explications. **OUVRIR :** heuuu ouvrir quelque chose ?

**FERMER** : le contraire d'ouvrir.

# **DIALOGUES AVEC LES PERSONNAGES ET LES CHOSES :**

Simon devra parfois entamer une conversation, et quelques fois ce sont les personnages qui viendront lui parler. Les dialogues apparaissent a l'écran, a coté des personnages correspondants. Simon peut généralement choisir parmi plusieurs phrases, affichées a la place des verbes et de l'inventaire.

La conversation se poursuit jusqu'à ce que Simon y mette fin, ou si le personnage lui répond une phrase du style ; « Je n'ai absolument plus envie de vous parler »

ceci met généralement fin a la conversation, et Simon devra sélectionner l'icône PARLER A pour pouvoir a nouveau parler au personnage.

### **Economie de semelle :**

Comme nous le savons tous, les chaussures coûtent cher. Mais, heureusement pour vous, nous avons inclus une option de carte dans le jeu. Simon reçoit une carte magique au début du jeu. Elle peut ensuite être utilisée pour se rendre immédiatement aux endroits importants, une fois qu'ils ont été découverts

En explorant le royaume, Simon fera apparaître des nouveaux endroits du jeu sur la carte. Il lui suffit ensuite de sélectionner l'action UTILISER …LA CARTE pour se rendre immédiatement a ces endroits cliquez avec le bouton gauche de la souris sur l'endroit ou il doit se rendre. Si vous ne

voulez pas utiliser la carte, cliquez simplement sur la boussole en bas a droite pour revenir au jeu.

Cette option n'est disponible que si Simon est libre de ses mouvements. S'il est enfermé, il ne pourra pas utiliser la carte pour s'échapper.

# **SAUVEGARDE, CHARGEMENT ET PAUSE**

Simon a en sa possession une carte postale magique. En sélectionnant l'action UTILISER … LA CARTE POSTALE, les options de sauvegarde et de chargement seront affichée. Remarque : le jeu est également en pause quand vous utilisez ces options.

Sélectionné l'option SAUVER pour sauvegarder la partie en cours sur disque dur. Cliquez simplement sur SAUVER et utiliser un emplacement vide ou une partie déjà sauvegardée. Entrez ensuite le nom du fichier a sauvegarder et appuyez sur la touche Enter. Voilà ! C'est tout.

L'option CHARGER permet de charger une partie sauvegardée. Cliquez simplement sur CHARGER et sur le nom d'un fichier sauvegardé. Vous pourrez alors reprendre la partie au même endroit.

L'option QUITTER vous permet d'admettre votre défaite et de vous livrer immédiatement au suicide rituel. Si néanmoins, vous avez une raison valable (par exemple la mort soudaine d'un ami ou d'un parent proche), vous pouvez alors activer cette option, qui vous renvoie au DOS.

# **REMEDE POUR LE « DEJA VU »**

Une option permet de passer une scène déjà vue dans une partie précédente. Cliquez sur le bouton droit de la souris pendant les séquences trop longues. Le programme passera directement a la fin de cette séquence.

Nous vous déconseillons d'utiliser cette option, sauf si vous avez déjà vu la scène. Sinon, vous risquez de passer a coté d'indices très importants pour le jeu.

# **APPENDICE**

#### **Le courrier de tante Agathe**

Chère Tante Agathe, mon ordinateur me dit que je n'ai pas assez d'espace disponible pour l'installation. Désespérément votre, N.O.Space

*Cher N., vérifiez l'espace disponible sur votre disque dur (entrez la commande DIR et regardez ce qui est indiqué a la fin de l'affichage du répertoire pour connaître la place disponible). Si vous disposez de moins de 10 Mo, il vous faudra effacer certains fichiers de votre disque dur*. *Si vous utilisez un programme de compression de disque dur (Stacker, Double Space, etc. …), il faudra peut être libérer plus d'espace, car les chiffres donnés par les programmes de compressions ne sont qu'une estimation de l'espace réellement disponible et dépend du taux de compression des fichiers. Le taux de compression de Simon The Sorcerer sera peut être inférieur, et nécessitera donc plus de 10 Mo.*

Chère Tante Agathe, ma copie de Simon The Sorcerer a des problèmes lors du chargement. Suppliamment votre Joe Pubblic.

*Cher Joe, lisez attentivement le manuel et suivez précisément les instructions qui y sont données (y compris ce paragraphe).*

Chère Tante Agathe, j'ai un ordinateur BBC. Tristement votre C.Sinclair.

*Cher C., ne vous en faite pas mon petit. Avec des bons conseils, vous pourrez facilement vous en sortir.*

Chère Tante Agathe, je n'arrive pas a lancer STS. Bloquement votre, S.Stop. Chère Tante Agathe, lorsque je lance STS, le message « Pas assez de mémoire DOS, 540-570 Ko nécessaire pour lancer STS ». Que me conseillez vous ? Votre, P.A. de RAM.

*Cher S. et P.A., vous manquez de mémoire disponible. STS nécessite 540-570 Ko de mémoire conventionnelle. Entrez MEM et voyez si la taille de la mémoire disponible est supérieure ou égale a 540 Ko. Si la taille est inférieure, il faudra désactiver les programmes résidents (TSR) et les gestionnaires de périphériques qui ne sont pas indispensables pour le jeu. Il faudra peut être modifier vos fichiers AUTOEXEC.BAT et CONFIG.SYS avant de relancer votre ordinateur. Vous pouvez aussi créer une disquette de boot qui ne lancera que les gestionnaires nécessaires pour le jeu.*

Chère Tante Agathe, je ne peut pas trouver les contrôles du vaisseau dans STS, comment puis-je faire pour atteindre une autre planète ? Techniquement votre, D.Janté.

*Cher D., essayer d'appeler la NASA et demandez leur s'ils n'ont pas une place libre pour vous. Mais, sérieusement, croyez vous que les aventures fantastiques sont vraiment votre truc ? Retournez a la case départ, et ne touchez pas 20.000 francs.*

# **Problèmes Techniques**

### **Problème**

Pas assez d'espace sur le disque dur pour l'installation

### **Cause possible**

Simon The Sorcerer est déjà installé

### **Solution**

Effacez les copies déjà installé de Simon The Sorcerer et relancez le programme d'installation.

### **Problème**

La procédure d'installation est interrompue a cause d'un manque d'espace disponible sur le disque dur.

### **Cause possible**

Vous essayez d'installer le jeu sur un disque dur compressé.

### **Solution**

Les programmes de compression de disque dur ne peuvent pas prévoir exactement l'espace disponible sur le disque compressé. Il s'agit seulement d'une estimation. Essayez de libérer plus d'espace.

### **Problème**

Simon The Sorcerer ne fonctionne pas.

### **Cause possible**

Pas assez de mémoire disponible.

### **Solution**

Vous devez disposer de 540 – 570 Ko de mémoire disponible au message d'attente du DOS pour pouvoir lancer Simon The Sorcerer. Entrez la commande MEM pour savoir de combien de mémoire vous disposez. Désactivez les programmes résidents (TSR) et gestionnaires inutiles pour le jeu. Vous aurez peut être besoin de modifier vos fichiers AUTOEXEC.BAT et CONFIG.SYS. vous pouvez également créer une disquette boot pour ne lancer que le gestionnaire de mémoire et le gestionnaire de souris, et allumer votre système avec cette disquette dans le lecteur A. vous pouvez utiliser Simon The Sorcerer sans gestionnaire de mémoire.

### **Problème**

Pas de musique.

### **Cause possible**

Pas de carte sonore installée.

### **Solution**

Pour pouvoir profiter de la musique qui est diffusé tout le long du jeu, une carte sonore doit être installée sur votre machine.

Téléchangé sur

Le Viense Manuel

# WWWW.MANUELS.ABANDONWARE-FRANCE.ORG